## **Kaapelimodeemi Arris TG2492s pikaopas**

## **1 Kaapelimodeemin kytkentä**

Tervetuloa käyttämään Elisan laajakaistaa! Seuraa alla olevia ohjeita kytkeäksesi laitteen toimintaan.

**Ostitko vain kaapelimodeemin?** Ennen laajakaistaliittymän käyttöä uusi modeemi pitää aktivoida. Aktivoi uusi modeemi ilmoittamalla sen MAC-osoite OmaElisassa tai operaattorillesi. MAC-osoitteen löydät modeemin kyljessä tai pohjassa olevasta tarrasta. Ohjeet aktivointiin osoitteessa **elisa.fi/aktivoi-kaapelimodeemi**

- *1.* **Liitä kaapelimodeemin mukana tullut valkoinen antennikaapeli modeemin ruuvikierteillä varustettuun Cable-merkittyyn antenniliitäntään** (kuva 1, kohta 6).
- Mukana tulleen kaapelin päissä olevat pikaliittimet kytketään painamalla liitin kierteisiin, liitintä ei tarvitse pyörittää mutta voi kiristää tarvittaessa.
- *2.* **Kytke antennikaapelin toinen pää huoneiston antennipistorasiaan**.
- Käytä kaapelin mukana tullutta jakajaa, jos antennipistorasiassa ei ole kierteillä varustettua liitintä.
- *3.* **Liitä modeemin virtalähdekaapeli modeemiin** (kuva 1, kohta 7) **ja virtalähde seinäpistorasiaan**.
- *4.* **Lopuksi kytke modeemin virta päälle kytkimestä** (kuva 1, kohta 8). **Jätä modeemi virta päällä odottamaan yhteyden muodostumista.**
- Verkkokaapelilla kytkettävät laitteet kytketään keltaisiin Ethernet merkittyihin liittimiin (kuva 1, kohta 3)
- Langattoman verkon laitteiden osalta ohjeita löydät seuraavalta sivulta.
- *5.* **Laajakaistaliittymäsi on käyttövalmis, kun olet kytkenyt laitteen yllä olevien ohjeiden mukaisesti ja laitteen DS/US- ja Online-merkkivalot palavat kiinteästi**.
- Ensimmäisellä kytkentäkerralla yhteyden tunnistamisessa voi kulua 2–3 tuntia. Anna laitteen olla kytkettynä, kunnes yhteys toimii.
- Pidä laitteessa virrat päällä käyttöönottoa seuraavana yönä. Lähetämme Elisan laajakaistaliittymissä käytössä oleville kaapelimodeemeille automaattisia ohjelmistopäivityksiä. Jos laitteesi ei päivityksen jälkeen toimi oikein, tee tehdasasetusten palautus Reset-painikkeesta. Laiteohjeita osoitteessa **elisa.fi/laajakaistamodeemi**

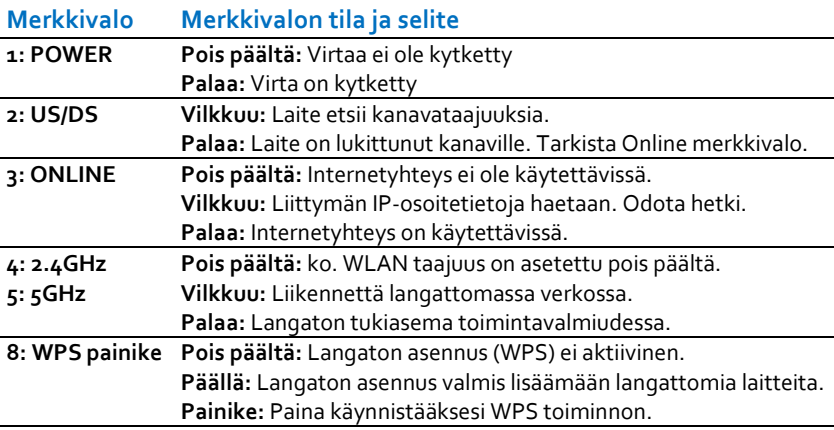

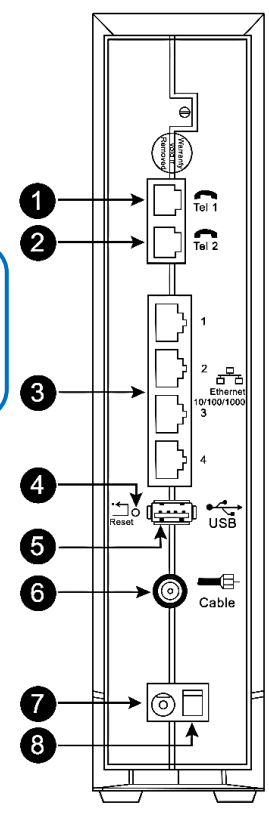

**Kuva 1, liitännät**

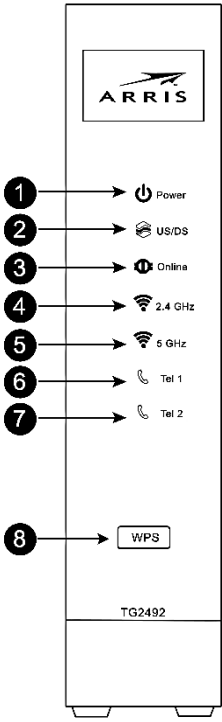

**Kuva 2, merkkivalot**

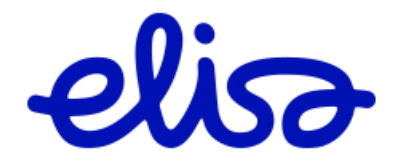

## **2 Langaton lähiverkko, WLAN (WiFi)**

Modeemi luo automaattisesti langattoman lähiverkon (WLAN) ympärilleen. WLANverkon nimet ja salausavaimen löydät modeemissa olevasta tarrasta.

## **2.1 Langattomaan WLAN verkkoon yhdistäminen**

Modeemiin on asetettu valmiiksi turvalliset langattoman verkon (WLAN) asetukset. Tarkista ensin langattoman verkon oletusasetukset modeemissa olevasta tarrasta (katso tarran sijainti yllä olevasta ku-

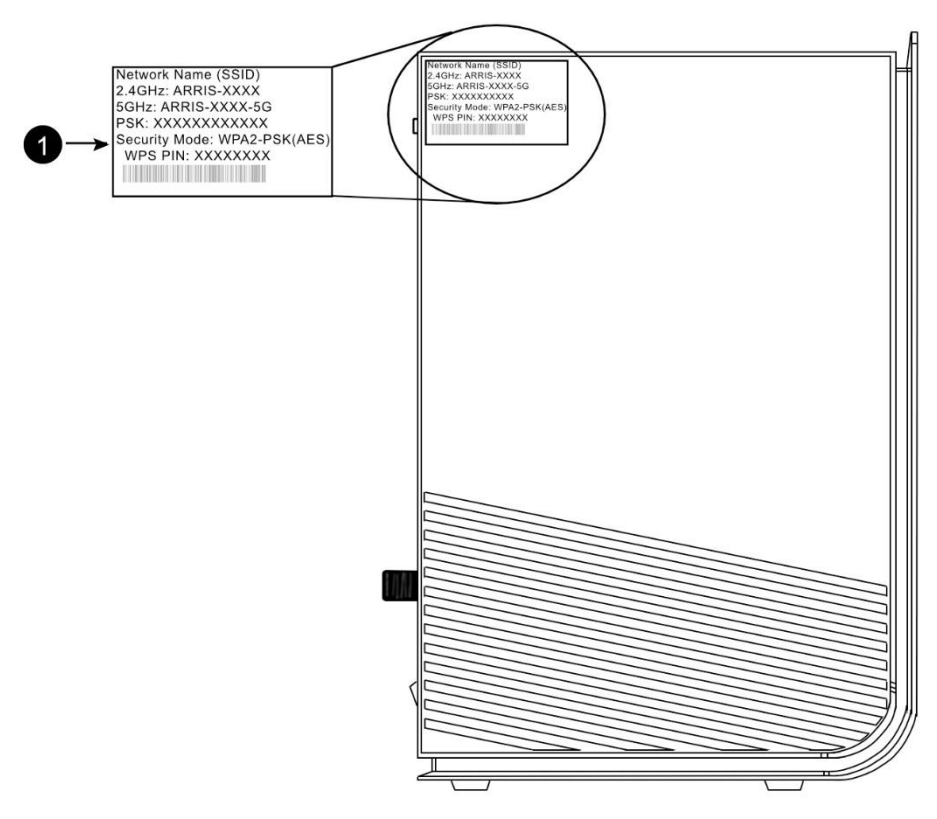

vasta kohdasta 1) ja seuraa sen jälkeen alla olevia ohjeita.

- *1.* Avaa käyttämäsi laitteen, kuten tietokoneen tai tabletin **asetukset** ja valitse **WLAN (WiFi) asetukset**. Valitse verkkojen haku, jos se ei käynnistynyt automaattisesti.
- *2.* Modeemisi langattomien verkkojen nimet löydät modeemin tarran kohdista **2,4GHz** ja **5GHz**, etsi näitä nimiä käyttämäsi laitteen löytämistä verkkonimistä (SSID).
- *3.* **Valitse yhdistäminen verkkoon** ja syötä tarrassa oleva **salausavain** laitteesi sitä kysyessä (modeemin tarrassa kohta **PSK Preshared Key**).
- **Verkon nimen valinnan ja salausavaimen syöttämisen sijaan voit käyttää WPS-toimintoa**, jos kytkemäsi laite tukee sitä: paina modeemin etuosassa olevaa WPS-painiketta ja sen jälkeen aktivoi kahden minuutin kuluessa käyttämästäsi laitteesta WPS-toiminto.
- **Langattoman verkon toimintaan vaikuttaa olennaisesti laitteen paikka.** Sijoita laite asunnossa keskeiselle näkyvälle paikalle. Laitetta ei tule sijoittaa lattialle. Esimerkiksi seinät ja muut sähkölaitteet voivat aiheuttaa langattoman verkon toimintaan häiriöitä. Suuressa asunnossa voidaan tarvita lisäksi langattoman verkon vahvistin tai lisätukiasema.
- **Langattoman verkon asetuksia sekä muita laitteen asetuksia voit muuttaa** laitteen hallintakäyttöliittymästä internet-selaimella osoitteessa **[http://192.168.0.1](http://192.168.0.1/)** Hallinnan käyttäjätunnus on **admin** ja salasana on **password**. Jos kirjautuminen ei onnistu edellä mainitulla salasanalla, käytä modeemin tarrassa olevaa **Preshared Key** tai **PSK-salasanaa.** Suosittelemme oletussalasanan vaihtamista tietoturvasyistä.
- **Modeemi luo kaksi eri taajuudella toimivaa langatonta lähiverkkoa.** 
	- o **2,4GHz WLAN verkon nopeus on heikompi mutta esteiden läpäisykyky parempi kuin 5GHz:n.** Teoreettinen maksiminopeus *300Mbit/s*.
	- o **5GHz:** maksiminopeus *1300Mbit/s*. **On suositeltavaa kytkeytyä 5GHz verkkoon, jos käyttämäsi laite tukee sitä ja sen kantama ulottuu käyttöpaikkaan.** 5GHz verkon tunnistat verkkonimen lopussa olevasta 5G-päätteestä.

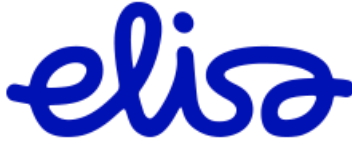